## **1. What will the taxpayer need?**

- Individual User's contact information
	- Authentication Code contact Information
		- o Text: Wireless Phone Number and Wireless Carrier
		- o Email: Email Address
		- o Both: Wireless Phone Number, Wireless Carrier, and Email Address
- FEIN of business (or SSN if it is a Sole Proprietor)
- Business's zip code (found at the Customer Level in OneLink)
- A tax type that exists on the account and the tax account ID (example: STS-XXXXXXXX-XX)

## **2. When can a taxpayer register for TAP?**

After their Registration Application has been processed and the taxpayer knows at least 1 tax type's account number.

## **3. Where does the taxpayer register for TAP?**

On the OkTAP Homepage (oktap.tax.ok.gov), there is a hyperlink in the Login sidebar.

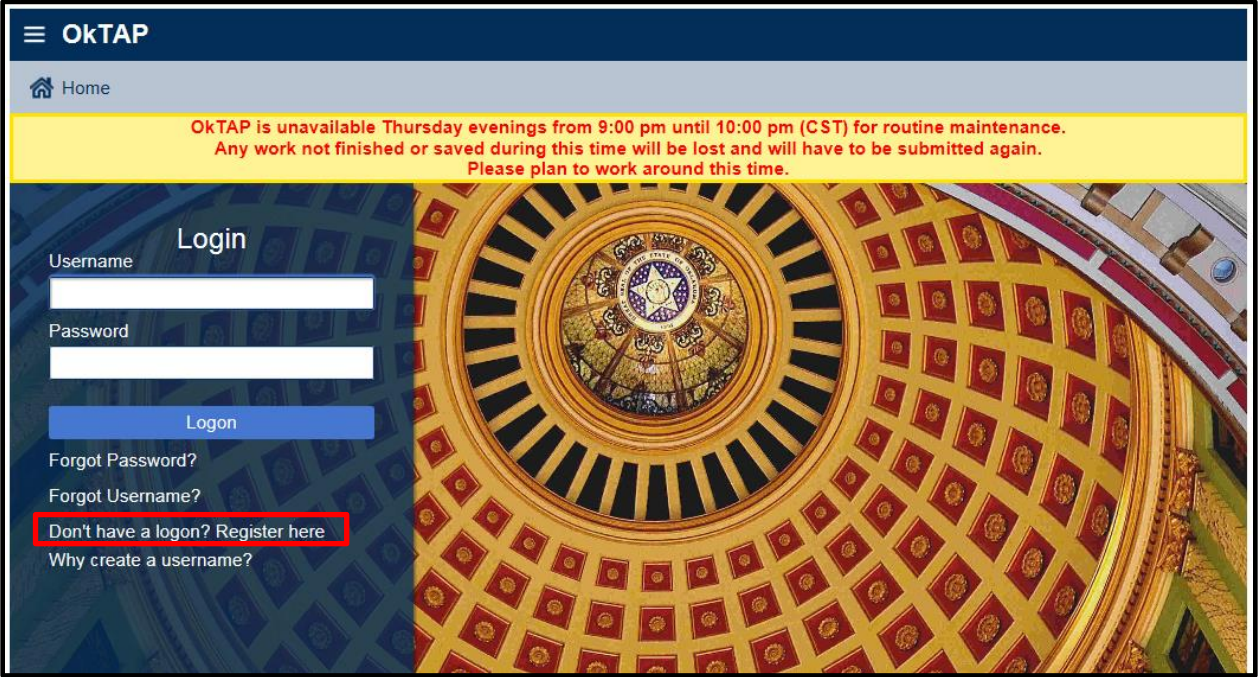

## **4. How to register for an OkTAP account.**

A. From the OkTAP Homepage, click the "Register here" hyperlink.

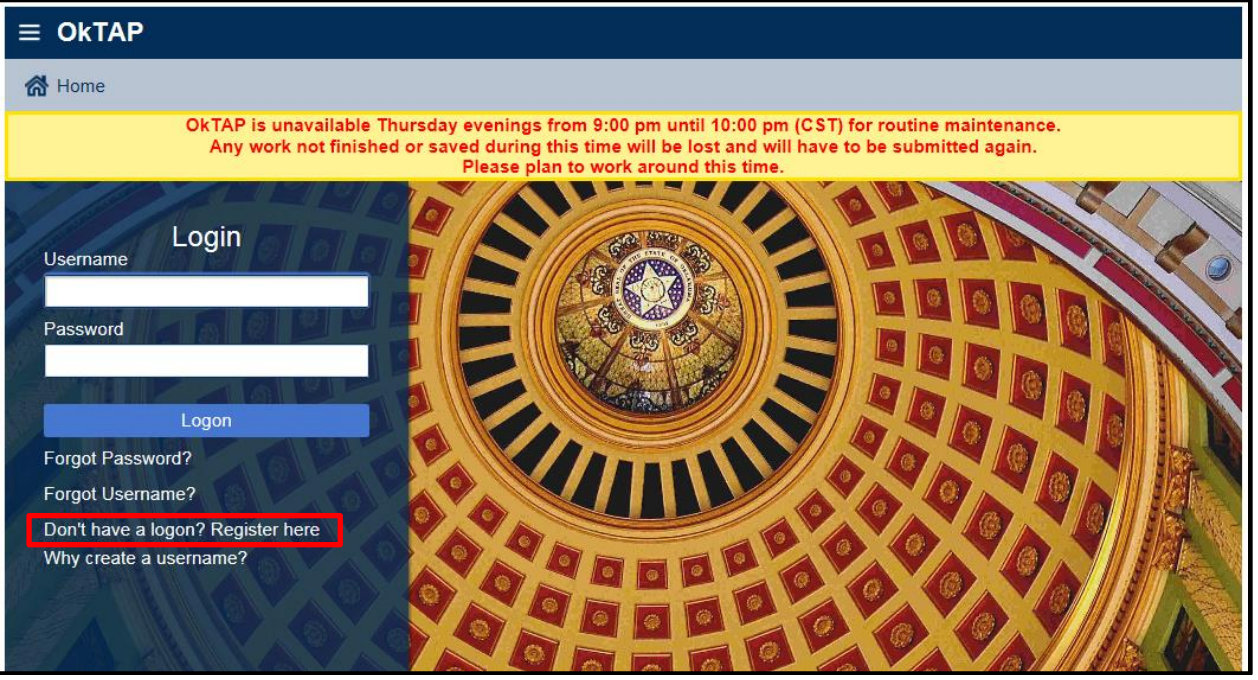

B. Read the Instructions and Eligibility requirements, Click Next.

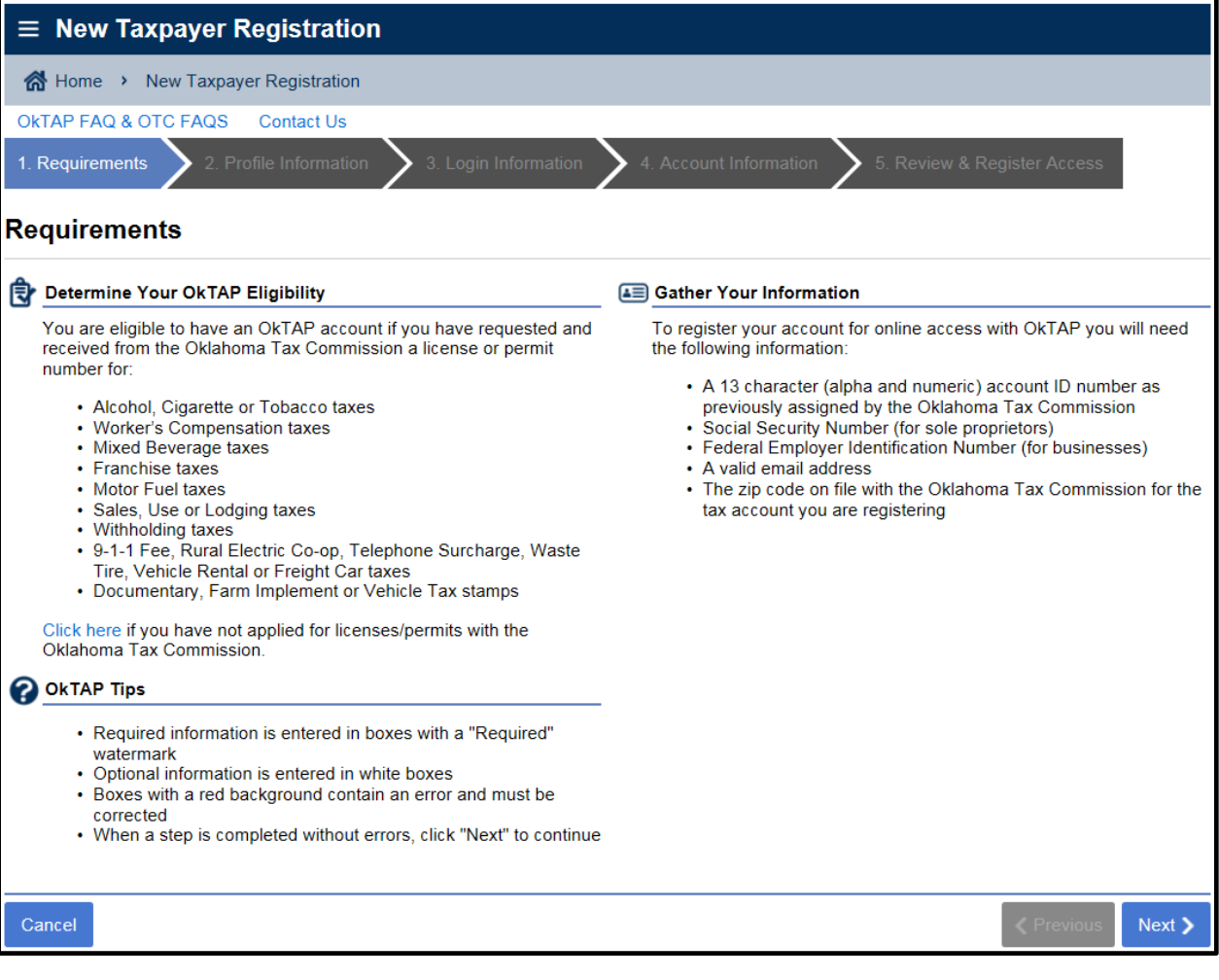

C. The Profile Information page requires information about the specific individual creating or using this logon. TPA will speak to Web Logons that have questions about the account(s) the access in TAP, so it is important that the Web Logon display a person's name and not the company's.

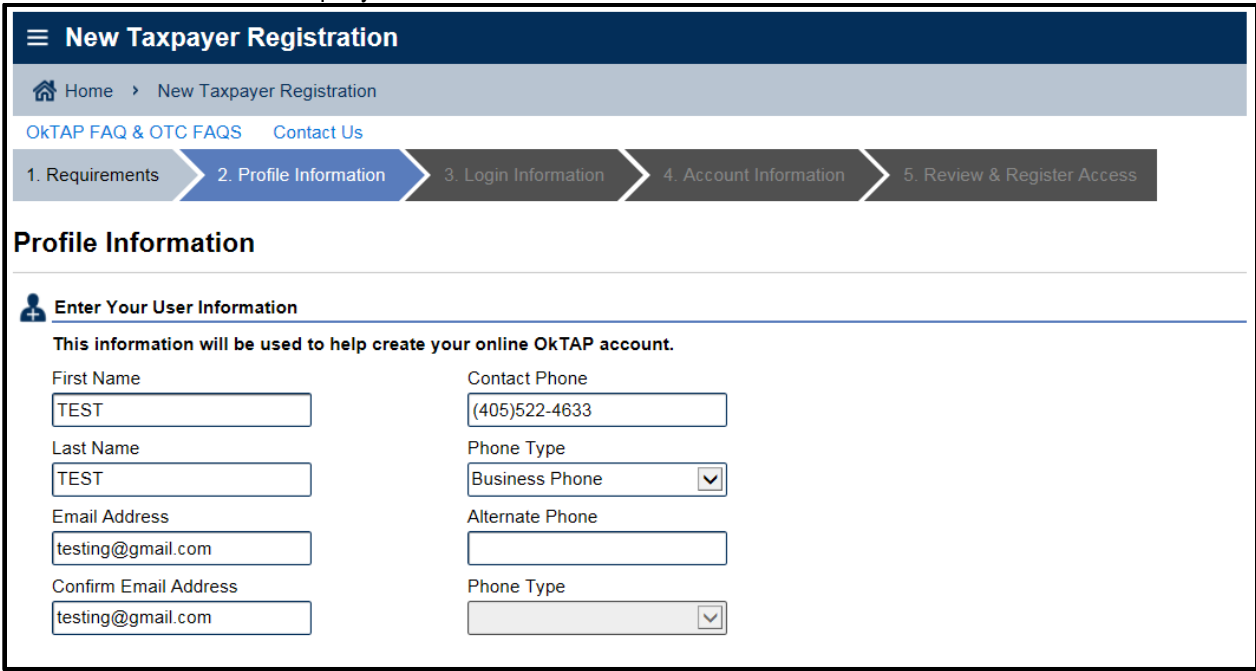

The bottom portion of the Profile Information page requires the information to send the Authentication Code to. The IRS Publication 1075 requires multifactor authentication to access FTI-products, which could be available on TAP. The Authentication Code is the 2<sup>nd</sup> part of that processes. It can be delivered to the taxpayer by Email, SMS Text, or both.

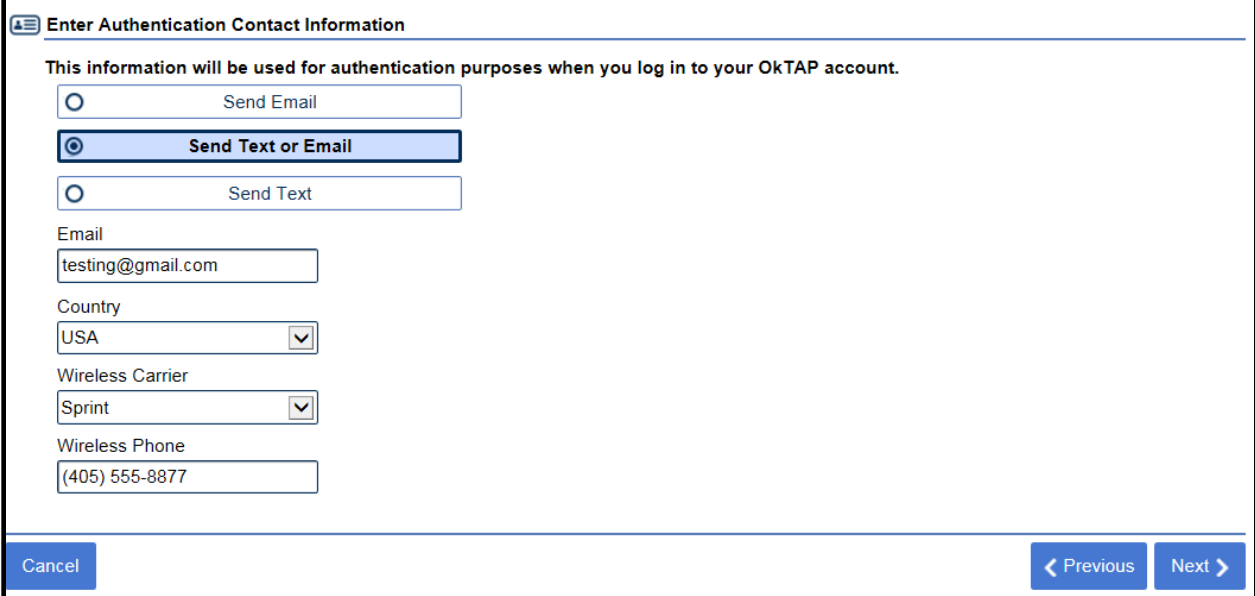

D. The Logon Information Page is where the taxpayer will enter the username, and password they want to use. If the Username is already in use the field will display an error.

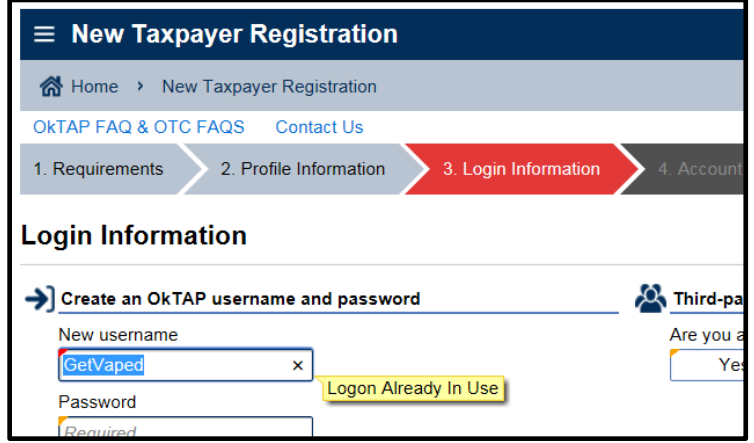

The taxpayer will need to indicate they are a 3<sup>rd</sup> party and what their 'secret question' for resetting a forgotten password, before they can proceed.

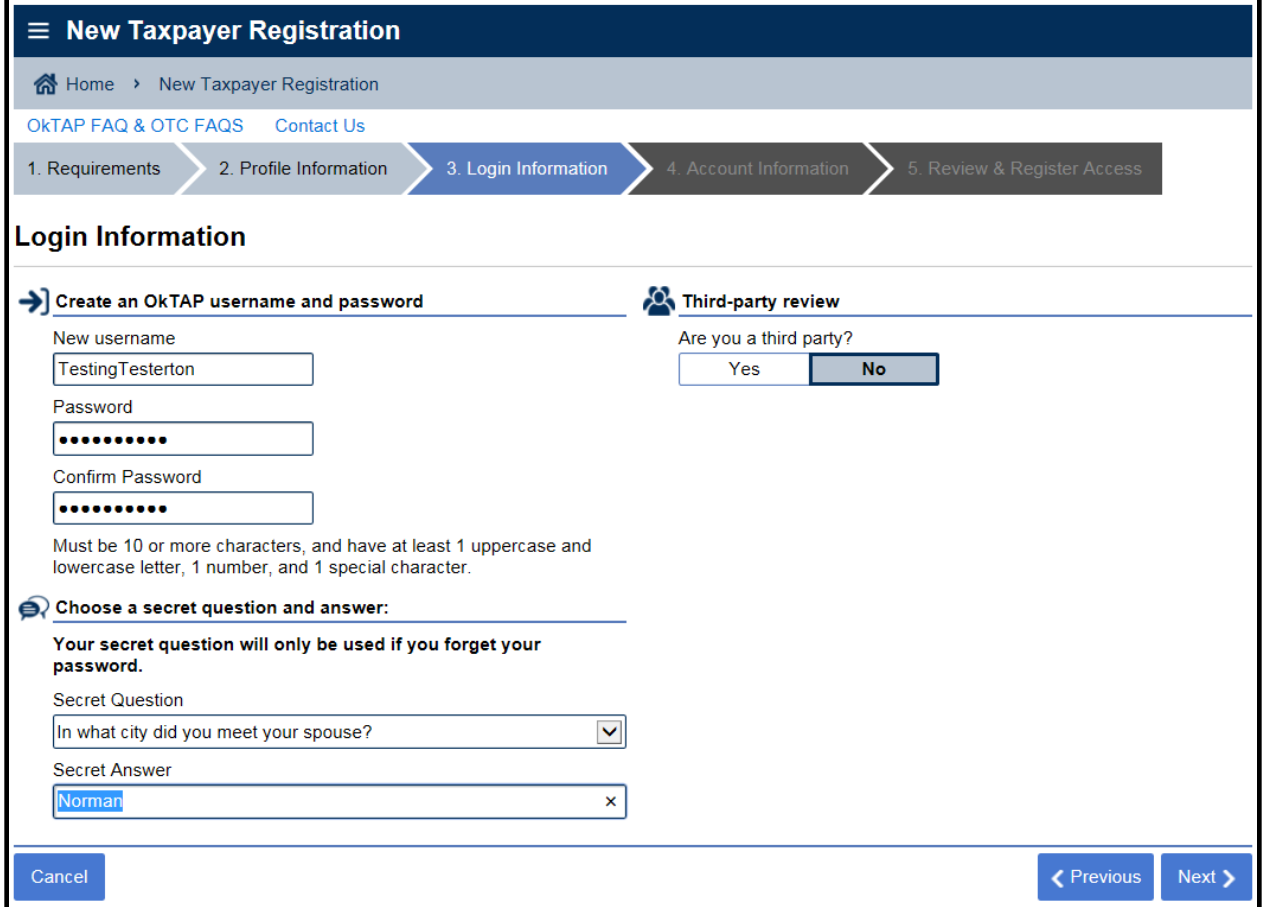

E. On the Account Information page, the taxpayer must indicate the FEIN or SSN of the business (not themselves) and the mailing address Zip Code (found on the Customer level of OneLink).

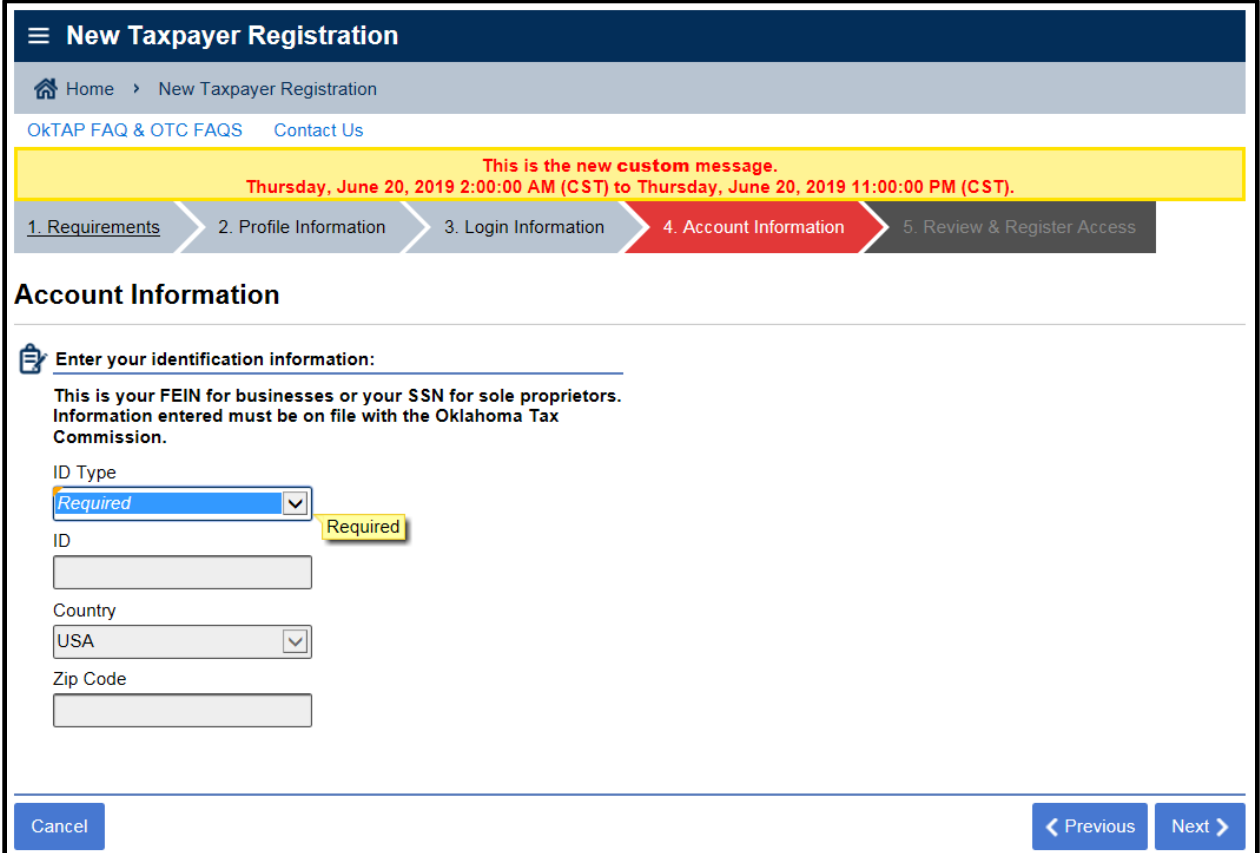

Upon a verified completion of this information (i.e. matches OneLink) a new column to the right will appear, requiring the taxpayer to select a tax type they have on their account already and then input the full account number.

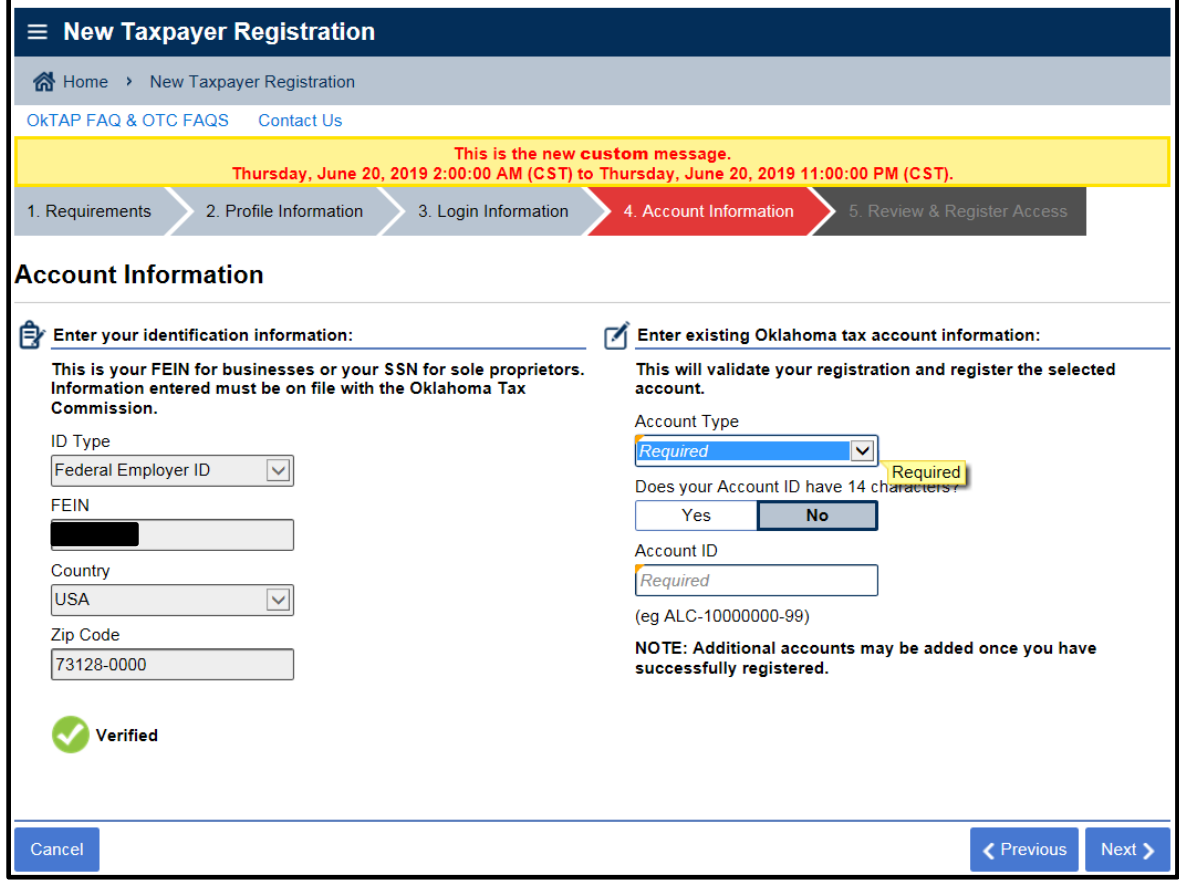

F. The Review and Register Access page, does not require any input, it is simply a summary of what the taxpayer input throughout the application. Clicking Submit will update both OkTAP and OneLink instantly and the taxpayer will be able to immediately turnaround and use this logon to access the business's TAP account – customer level and the account level for the tax type they used in the registration process only, for all logons but the Master.

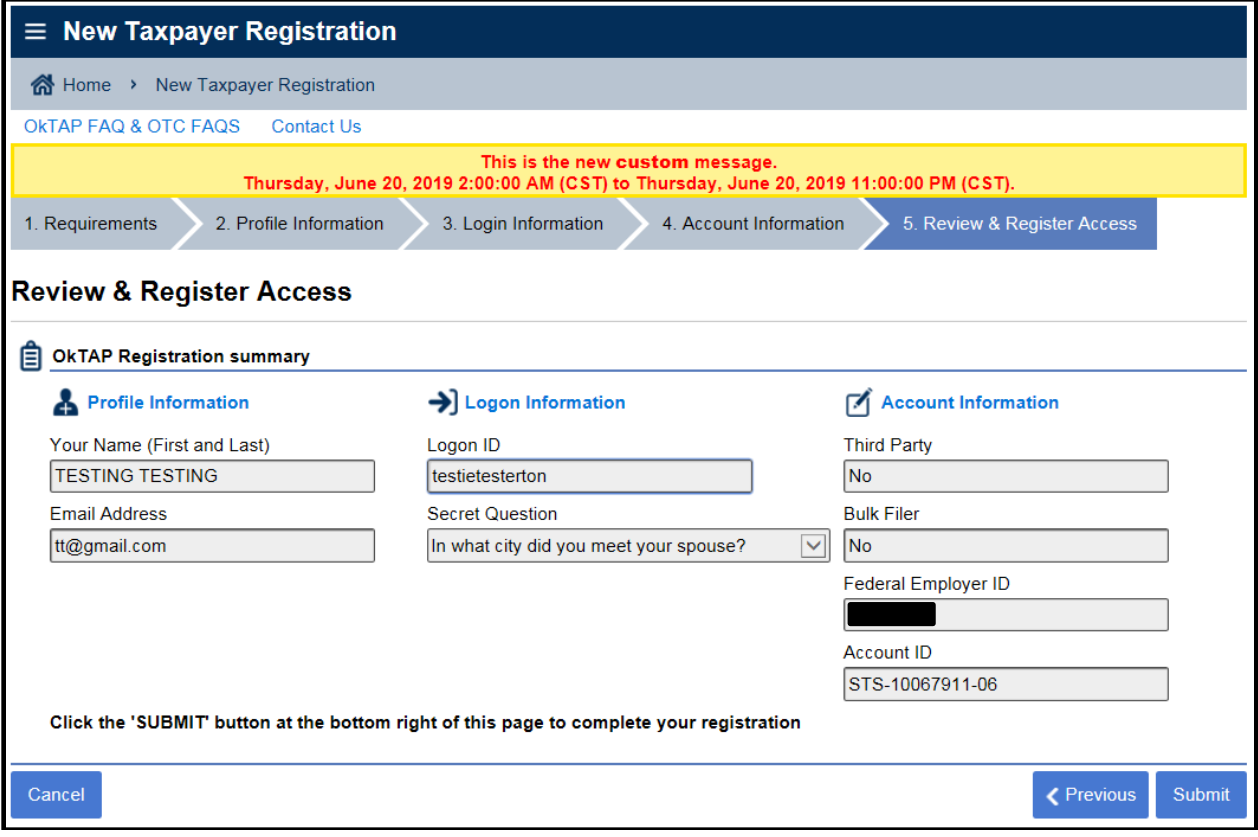

G. The taxpayer will receive the following, upon a successful submission.

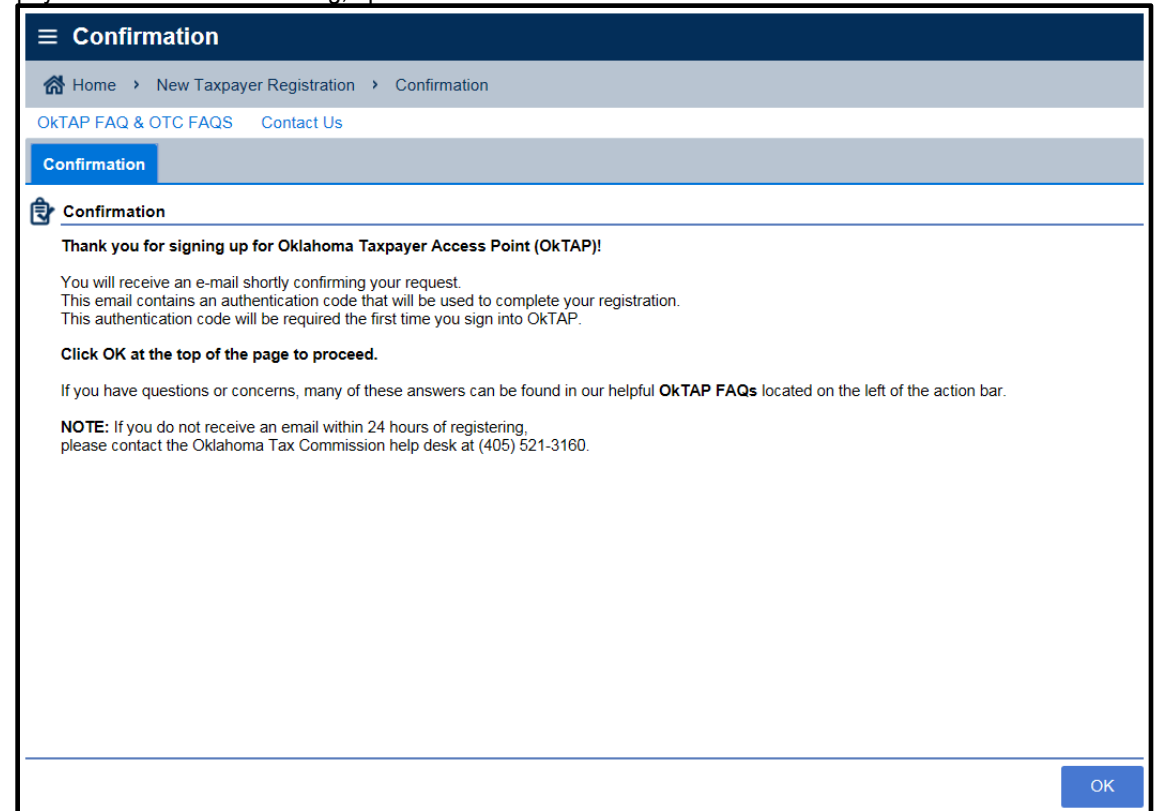